## How to create **Static & Dynamic Link Aggregation Group** via NETSNMP in **DGS-3600 series?**

The OIDs are defined in **"L2MGMT-MIB".**

## **[DGS-3612\_F/W\_R2.82.B24]**

## **# swL2TrunkCtrlTable**

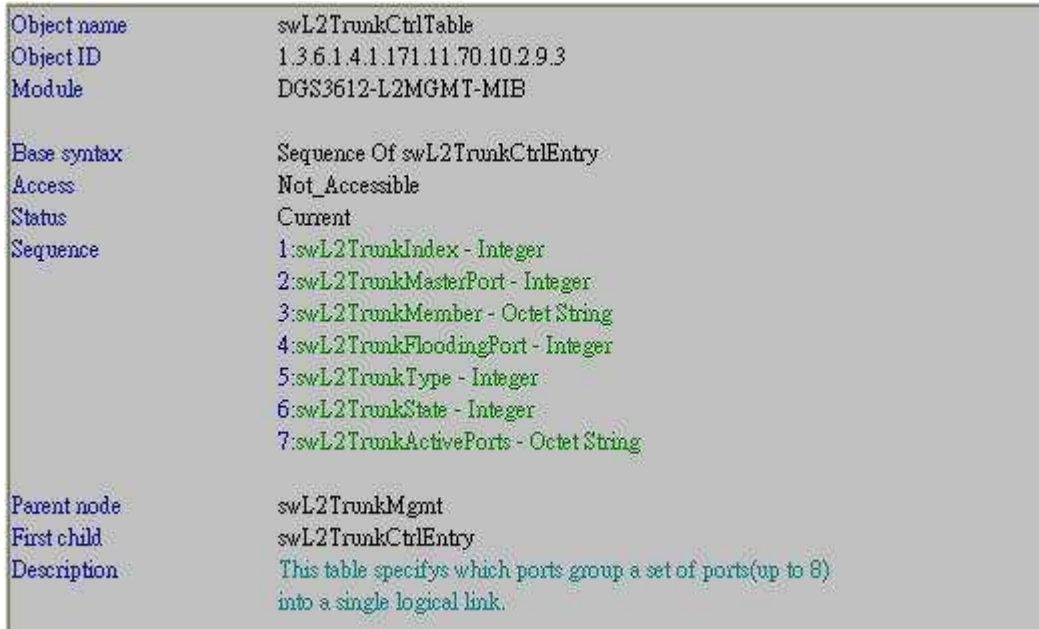

## **# swL2TrunkCtrlEntry**

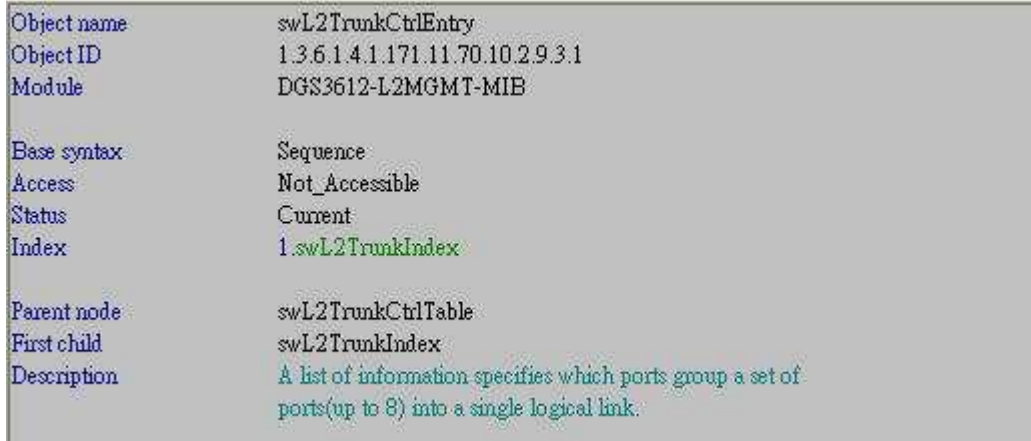

## **# swL2TrunkIndex**

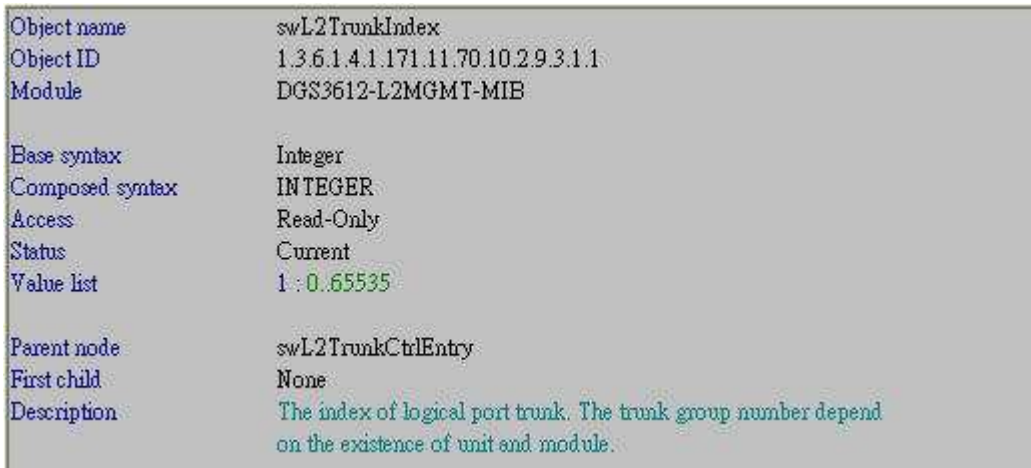

## **# swL2TrunkMasterPort**

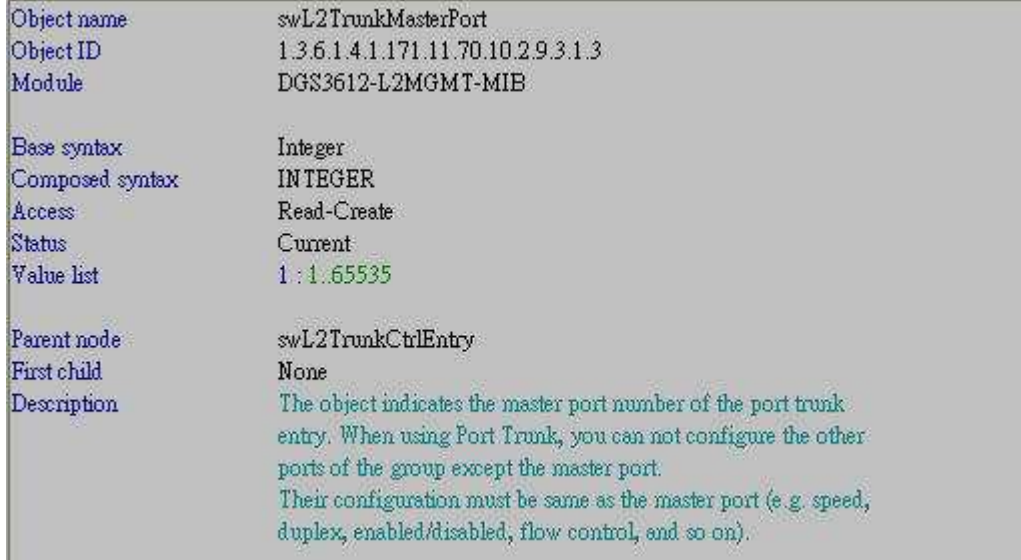

## **# swL2TrunkMember**

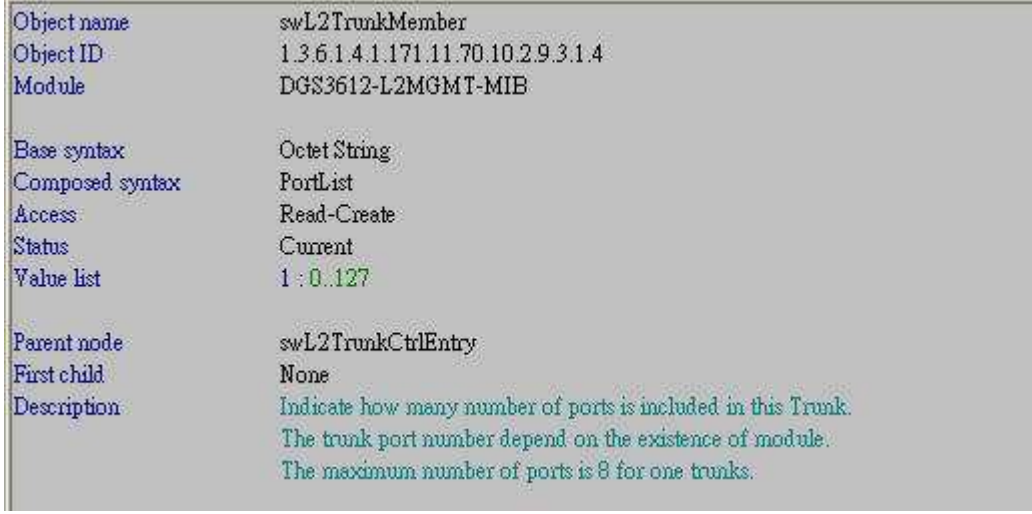

## **# swL2TrunkFloodingPort**

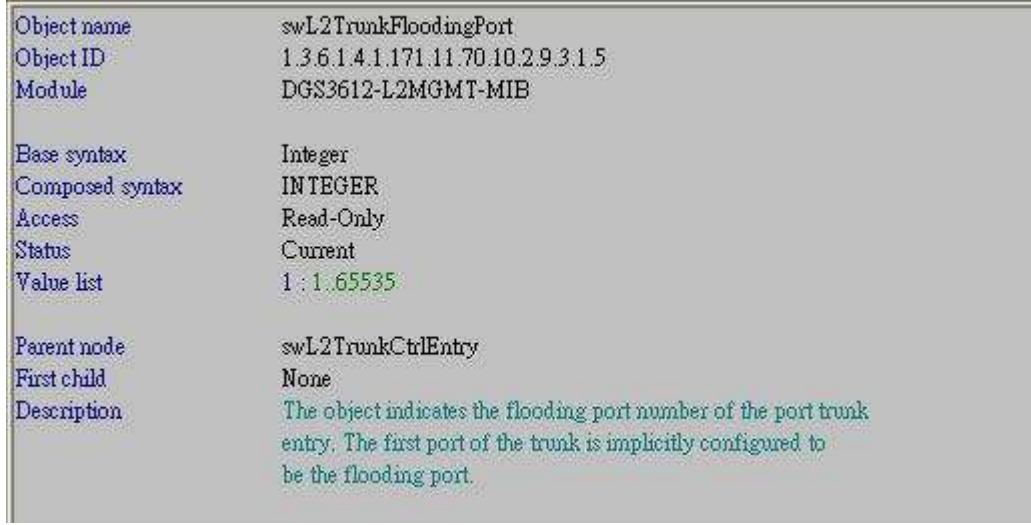

## **# swL2TrunkType**

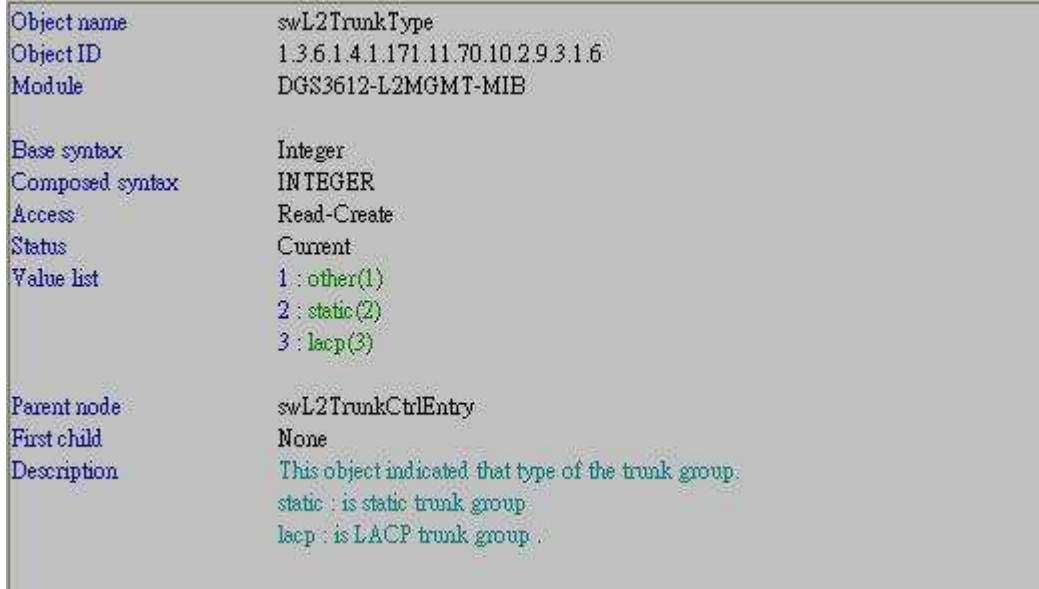

## **# swL2TrunkState**

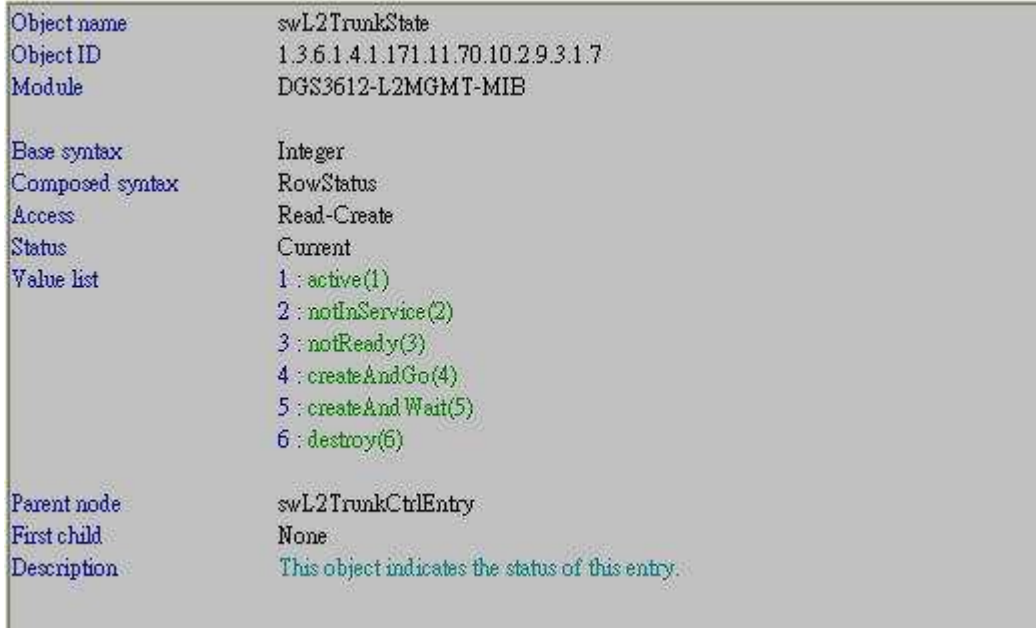

## **# swL2TrunkActivePorts**

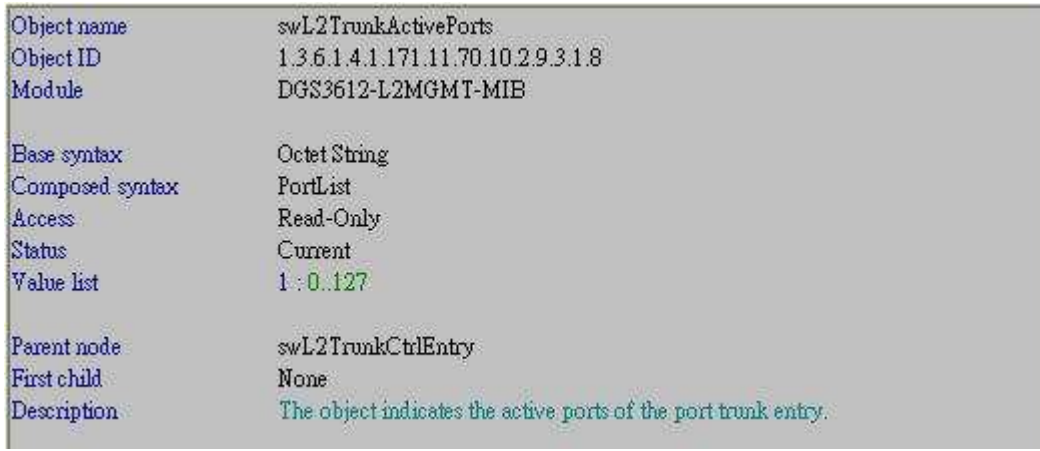

## **# swL2TrunkAlgorithm**

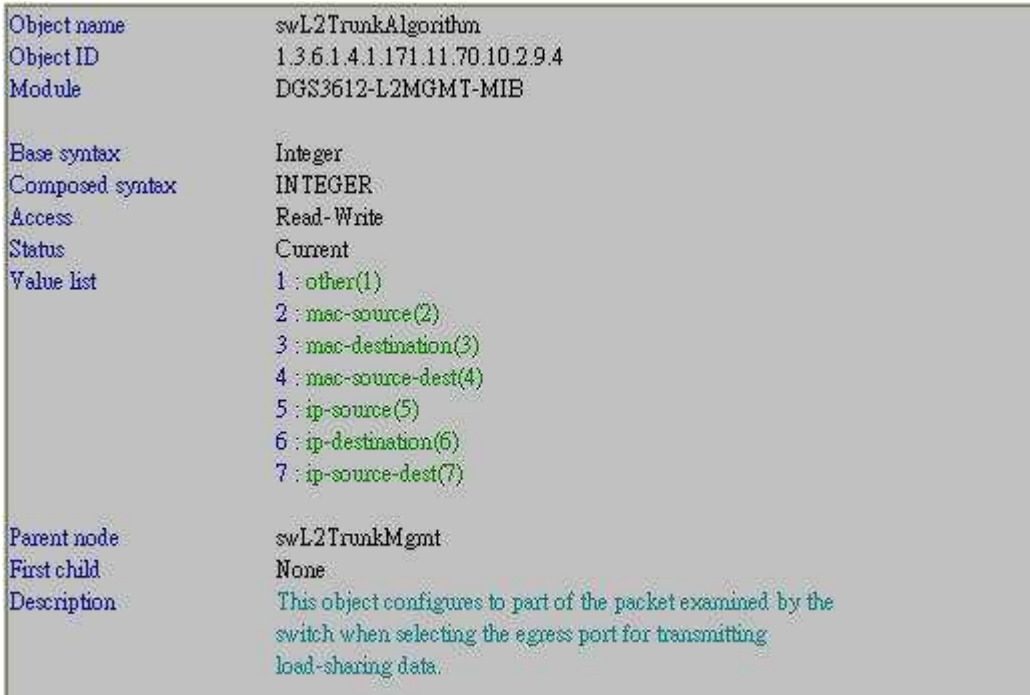

## **### Addition to Dynamic Link Aggregation ###**

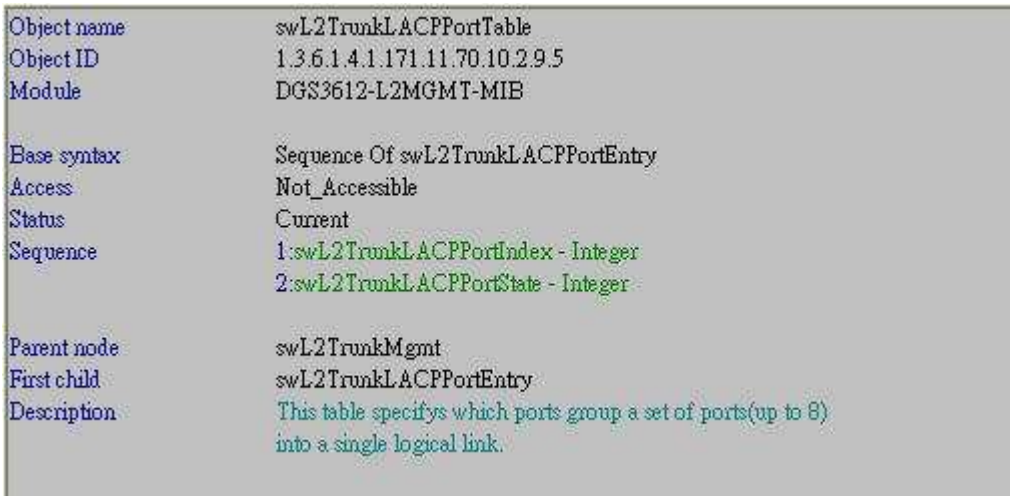

## **# swL2TrunkLACPPortTable**

## **# swL2TrunkLACPPortEntry**

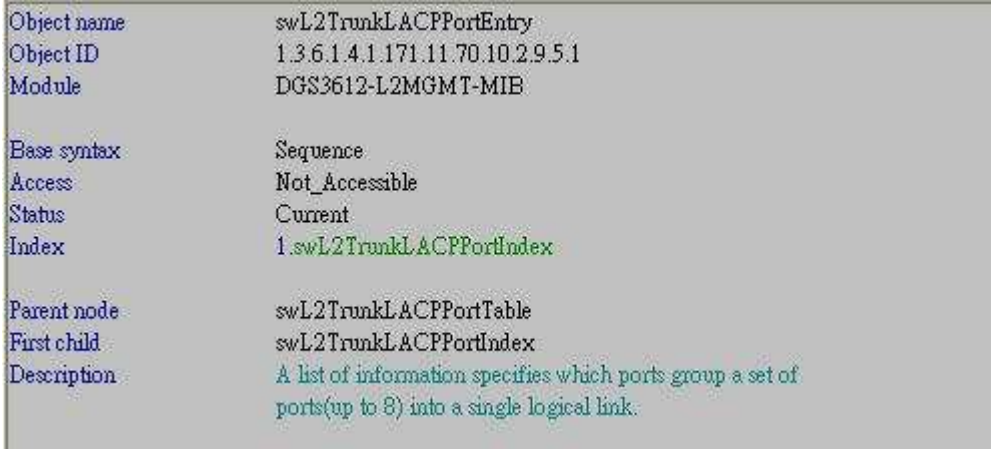

## **# swL2TrunkLACPPortIndex**

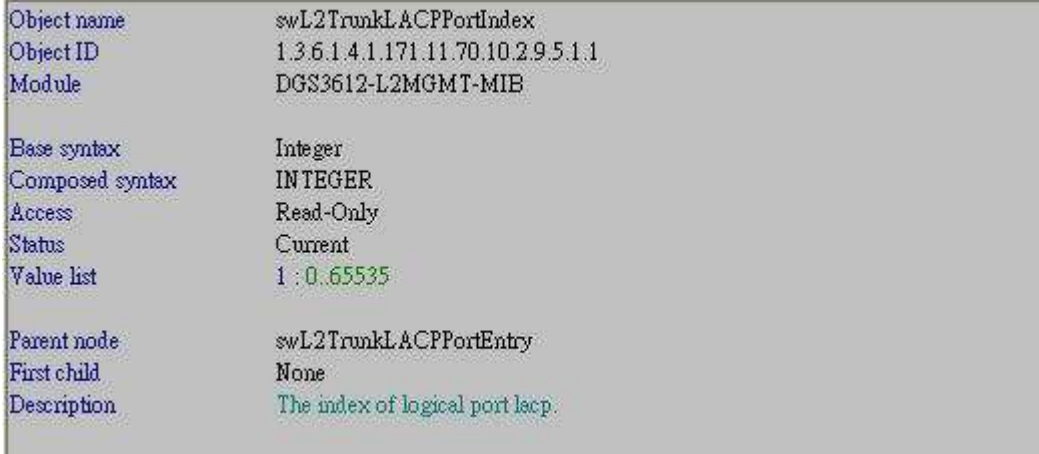

## **# swL2TrunkLACPPortState**

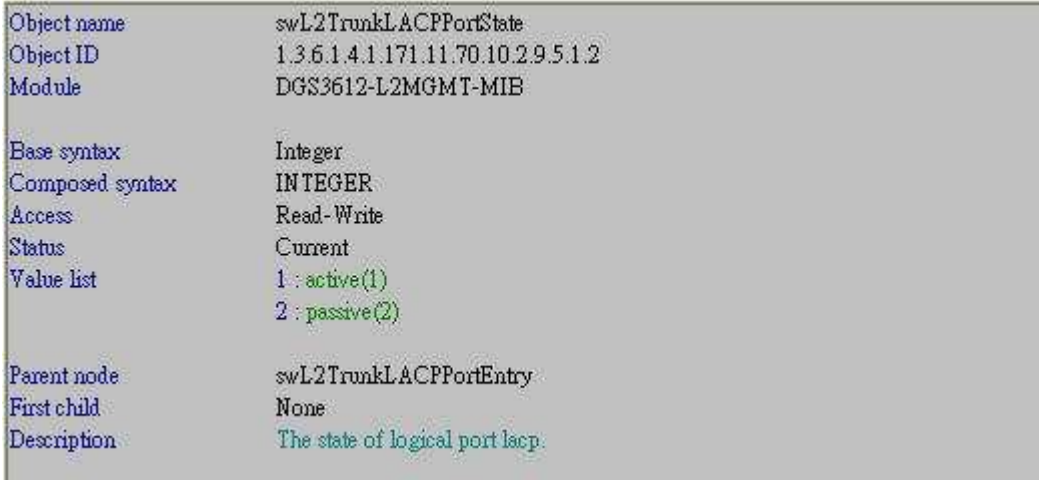

## **[Example for Static LAG]**

**# CLI command : Step1 =>**  create link\_aggregation **group\_id 2 type static Step2 =>**  config link\_aggregation **group\_id 2 master\_port 1:3 ports 3-4 state enable Step3 =>**  config link\_aggregation **algorithm ip\_destination** 

**# NETSNMP : For CLI Step1 & Step2 =>** 

snmpset -v2c -c private 10.90.90.90 1.3.6.1.4.1.171.11.70.10.2.9.3.1.**3**.**2 i 3** 1.3.6.1.4.1.171.11.70.10.2.9.3.1.**4**.**2 x 30000000000000000000000000000000** 1.3.6.1.4.1.171.11.70.10.2.9.3.1.**6**.**2 i 2** 1.3.6.1.4.1.171.11.70.10.2.9.3.1.**7**.**2 i 4 => createAndGo (4)**

snmpset -v2c -c private 10.90.90.90 1.3.6.1.4.1.171.11.70.10.2.9.3.1.7.**2 i 1 => active(1)** 

For CLI Step $3 \Rightarrow$ snmpset -v2c -c private 10.90.90.90 **1.3.6.1.4.1.171.11.70.10.2.9.4.0 i 6 => ip-destination(6)** 

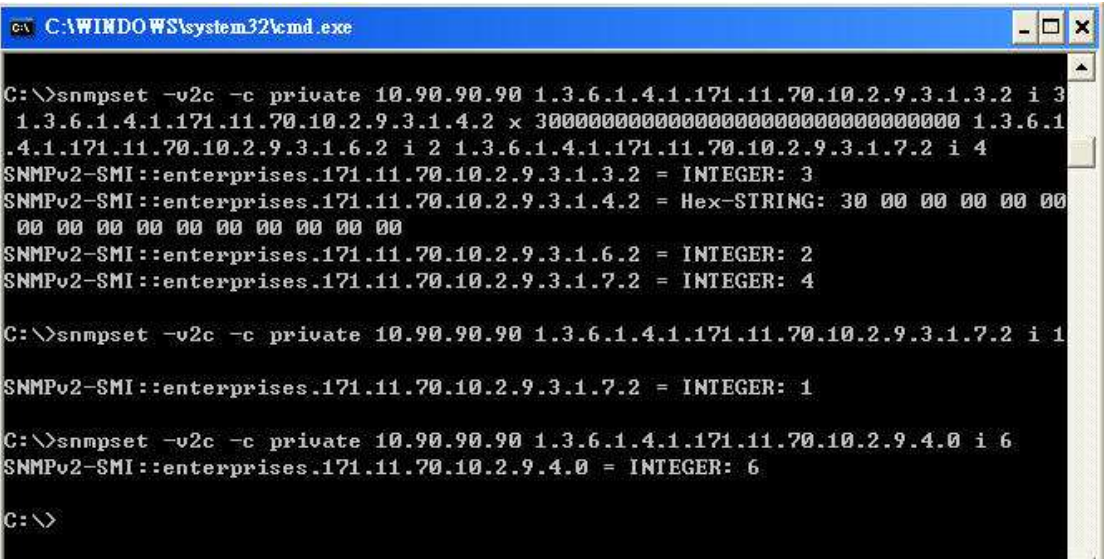

 $\vert \cdot \vert$ 

# DGS-3612 Gigabit Ethernet Switch<br>Command Line Interface

Firmware: Build 2.82.B24<br>Copyright(C) 2010 D-Link Corporation. All rights reserved. UserName:<br>PassWord:

DGS-3612:admin#reset config<br>Command: reset config

Are you sure you want to proceed with system reset?(y/n) y<br>Success.

DGS-3612:admin#enable snmp<br>Command: enable snmp

Success.

DGS-3612:admin#show link\_aggregation<br>Command: show link\_aggregation

Link Aggregation Algorithm = IP-Source

Link Aggregation is not set.

DGS-3612:admin#show link\_aggregation<br>Command: show link\_aggregation

Link Aggregation Algorithm = IP-Destination<br>Group ID : 2<br>Type : TRUNK<br>Master Port : 3  $\begin{array}{l} 2 \cdot 2 \\ \cdot 2 \\ \cdot 3 \\ \cdot 3 \\ -4 \end{array}$ Member Port<br>Active Port Status :<br>Flooding Port : : Enabled Total Entries : 1

DGS-3612:admin#

### **[Example for Dynamic LAG]**

Just modify the parameter of **OID # swL2TrunkType 1.3.6.1.4.1.171.11.70.10.2.9.3.1.6** from **static(2)** to **lacp(3).**

## **# Configure LACP ports to be active**

#### **CLI command :**

config lacp\_port 3-4 mode **active** 

#### **NETSNMP :**

snmpset -v2c -c private 10.90.90.90 1.3.6.1.4.1.171.11.70.10.2.9.5.1.2.3 **i 1** 1.3.6.1.4.1.171.11.70.10.2.9.5.1.2.4 **i 1**

```
ev CAWINDOWS\system32\cmd.exe
                                                                                                                                   - \Box \timesC:\>snmpset -v2c -c private 10.90.90.90 1.3.6.1.4.1.171.11.70.10.2.9.5.1.2.3 i<br>1.3.6.1.4.1.171.11.70.10.2.9.5.1.2.4 i 1
SNMPv2-SMI::enterprises.171.11.70.10.2.9.5.1.2.3 = INTEGER: 1<br>SNMPv2-SMI::enterprises.171.11.70.10.2.9.5.1.2.4 = INTEGER: 1
c: \rightarrow
```
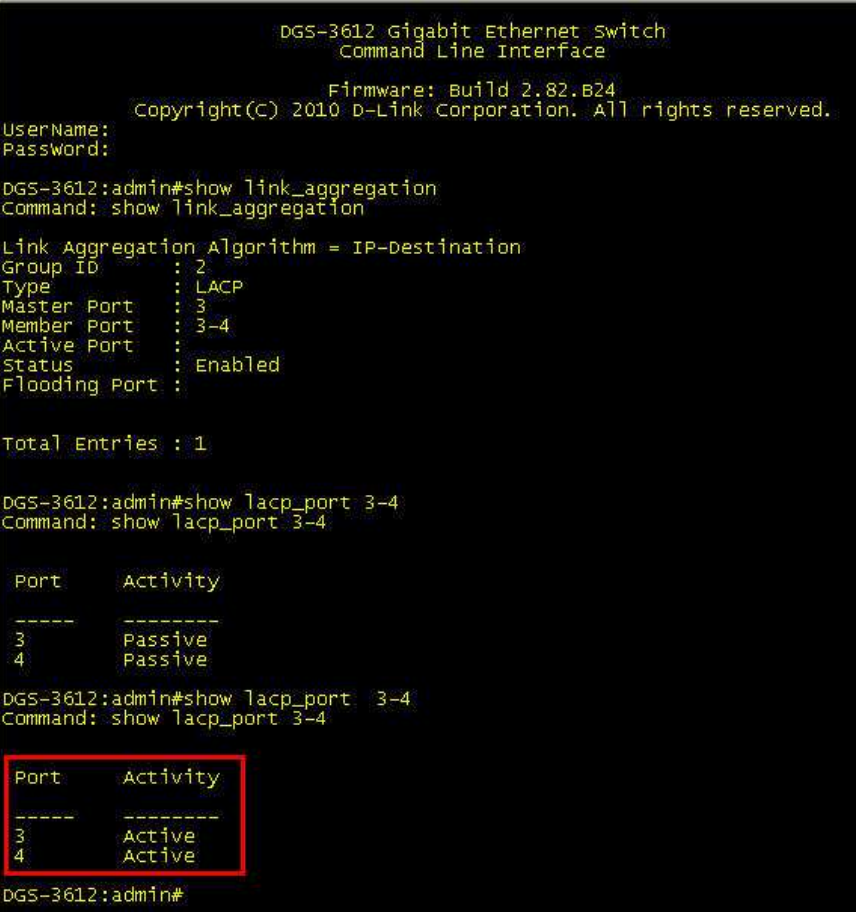